How to access IIT Mandi Cloud/Create Libraries/upload documents & share files.

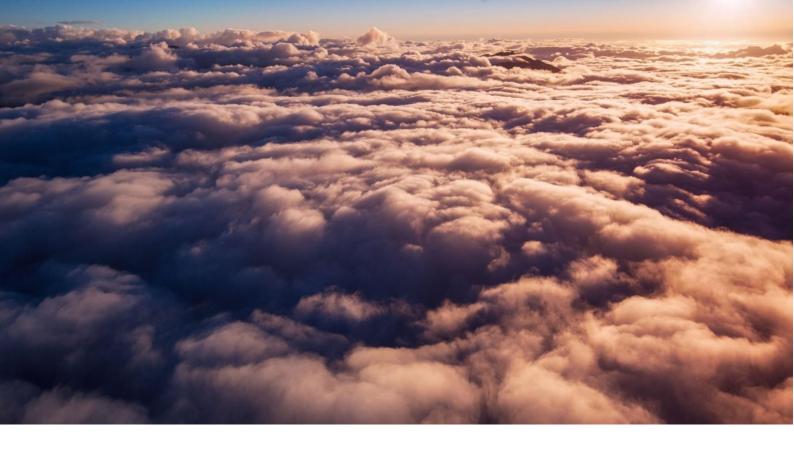

<u>1.</u>

(How to access IIT Mandi Cloud) link: <u>https://cloud.iitmandi.ac.in</u>

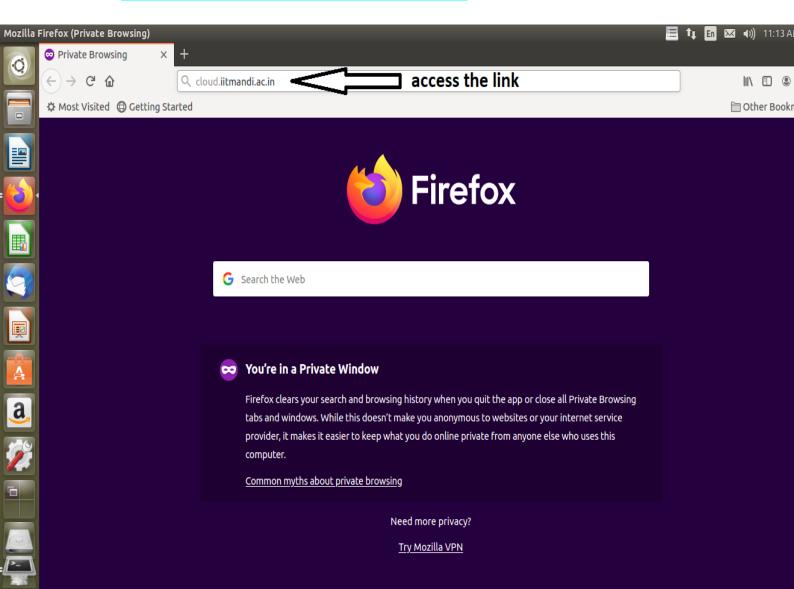

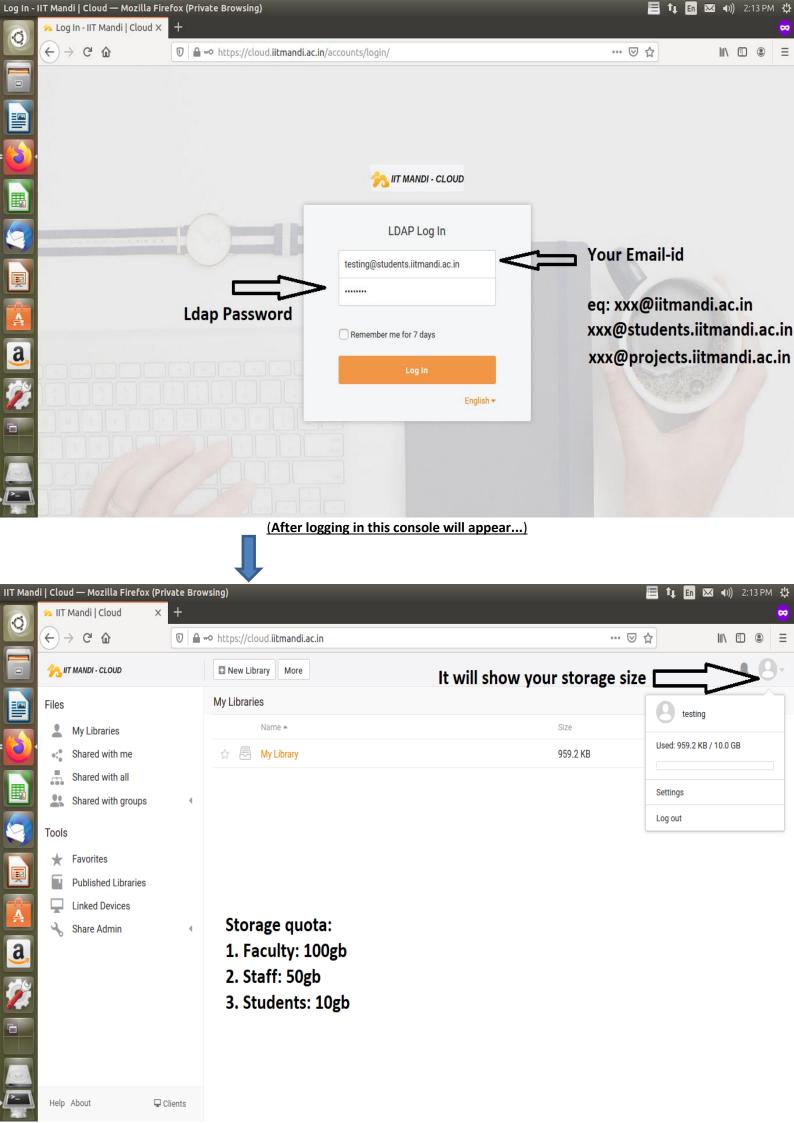

## 2. (How to create Libraries)

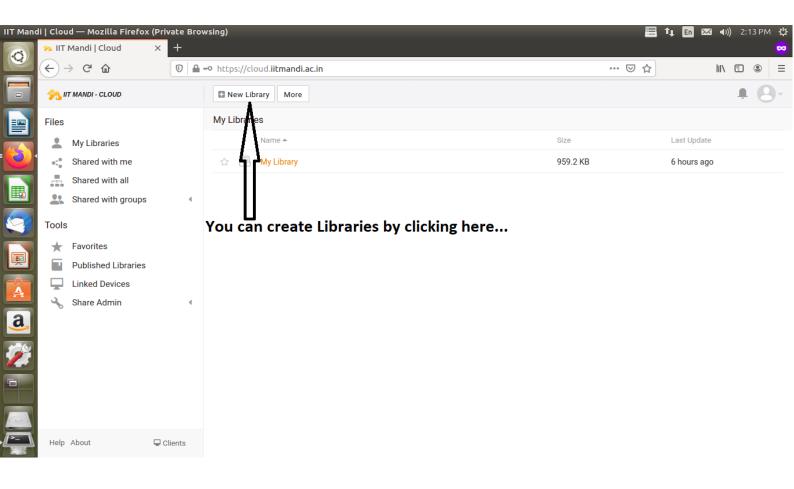

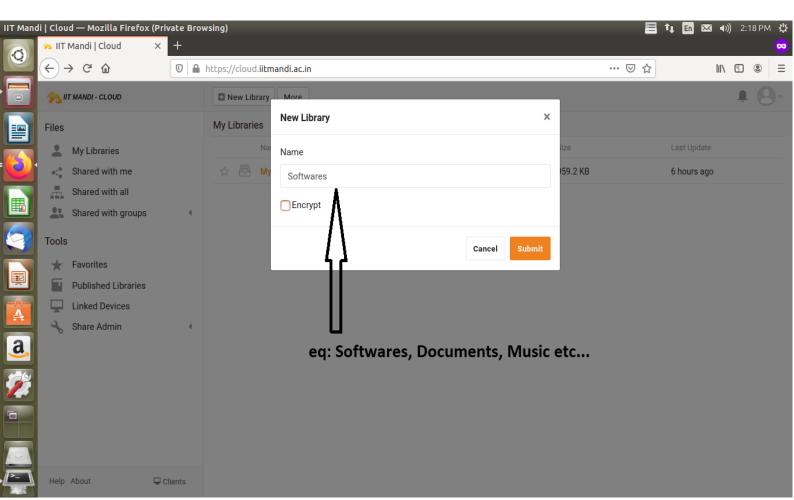

## <u>3</u>. Upload Data

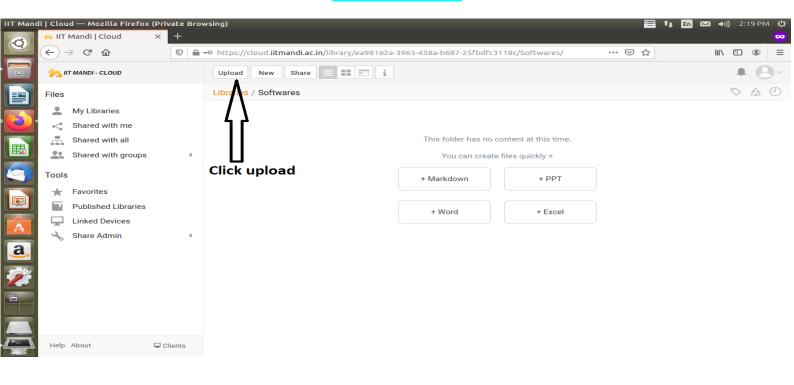

#### (It will ask you to upload files or folders, you can choose accordingly)

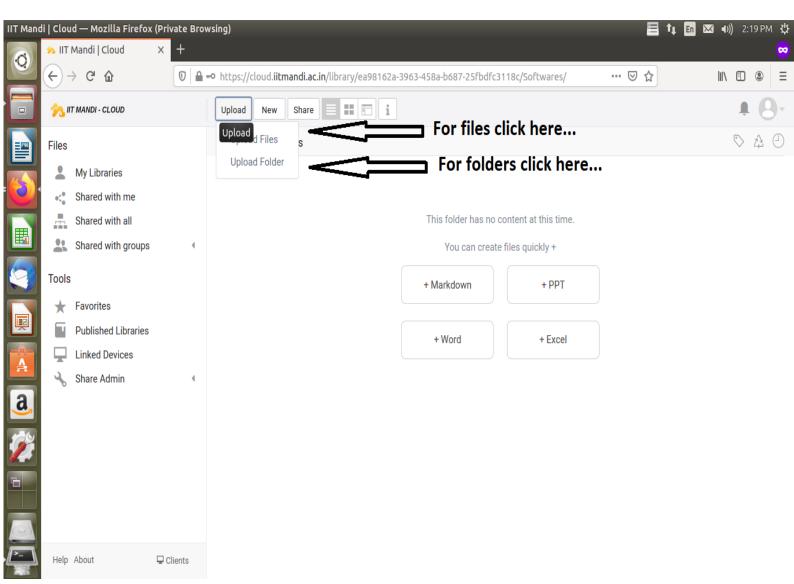

🗮 🔃 🖬 🖂 🕪) 2:22 PM 🔱 **Firefox Web Browser** × + 🂫 IIT Mandi | Cloud Q C û … ⊠ ☆ ∭\ 🗄 🍭 ← 🕖 🔒 🗝 https://cloud.iitmandi.ac.in/library/ea98162a-3963-458a-b687-25fbdfc3118c/Softwares/ Ξ  $\rightarrow$ = 🗉 i 💏 IIT MANDI - CLOUD Share Upload New 040 Libraries / Softwares Files 😣 🗈 🛛 File Upload ⊘ Recent ▲ @gopal\_sharma Videos → ☆ Home ₿ Name Size Modified 🗋 Desktop 📋 testfile Documents Downloads a. d Music Pictures Videos + Other Locations I have choose a file to upload... 6 Firefox Web Browser 🔚 🔃 🗈 🖂 🕪) 2:22 PM File Upload Ô Recent ▲ @gopal\_sharma Videos → Home Size Modified Name Desktop 📋 testfile 186.4 kB Documents Downloads Music Pictures Other Locations Click open les 🔻

| Cancel | Oper |
|--------|------|
|        |      |

| IIT Mano             | di   Cloud — Mozilla Firefox (Priva                                                                                       |          |                        |                         |               |                        |         | 🗐 ti     | En 🖂 📢) 2   | 2:22 PM | ψ             |
|----------------------|----------------------------------------------------------------------------------------------------|----------|------------------------|-------------------------|---------------|------------------------|---------|----------|-------------|---------|---------------|
| Q                    | $\begin{array}{ccc} & \text{IIT Mandi   Cloud} & \times \\ \hline \leftarrow & \rightarrow & \texttt{C} &  & \end{array}$ | +        | //cloud.iitmandi.ac.ir | n/library/ea98162a-3963 | 3-458a-b687-2 | 5fbdfc3118c/Softwares/ | ©       | ן ב      | III\ 🗊      | ۲       | <b>∞</b><br>≡ |
|                      | 矝 IIT MANDI - CLOUD                                                                                                    | Upload   | I New Share            | = <b></b> :             |               |                        |         |          | ļ           | 1 6     | )-            |
|                      | Files                                                                                                    | Librario | es / Softwares         |                         |               |                        |         |          | $\sim$      | Z2      | 0             |
|                      | 💄 My Libraries                                                                                                    |          | Name 🔺                 |                         |               |                        |         | Size     | Last Update |         |               |
|                      | Shared with me                                                                                                    |          | testfile               |                         |               |                        |         | 186.4 KB | a few secon | ds ago  |               |
|                      | Shared with all                                                                                                    |          | ٨                      |                         |               |                        |         |          |             |         |               |
|                      | Shared with groups                                                                                                    | 4        |                        |                         |               |                        |         |          |             |         |               |
| 9                    | Tools                                                                                                    |          | <i>L</i> 7             |                         |               |                        |         |          |             |         |               |
|                      | ★ Favorites                                                                                                    |          |                        |                         |               |                        |         |          |             |         |               |
| P                    | Published Libraries                                                                                                    |          |                        |                         |               |                        |         |          |             |         |               |
| A                    | Linked Devices                                                                                                    |          | U                      |                         |               | File Upload            |         |          |             | C       | 8             |
|                      | 🔧 Share Admin                                                                                                    | Th       | a fila has hí          | een uploaded            |               |                        |         |          | Retry All   | Cancel  | All           |
| <u>a</u> ,           |                                                                                                    |          |                        | en uploaded             | •             | testfile               | 186.4 K |          | U           | ploaded | 1             |
|                      |                                                                                                    |          |                        |                         |               |                        |         |          |             |         |               |
| -                    |                                                                                                    |          |                        |                         |               |                        |         |          |             |         |               |
|                      |                                                                                                    |          |                        |                         |               |                        |         |          |             |         |               |
| $\overline{\square}$ | Help About 🖵 Clie                                                                                                    | ents     |                        |                         |               |                        |         |          |             |         |               |

## <u>4</u>. How to share file or folder through cloud link.

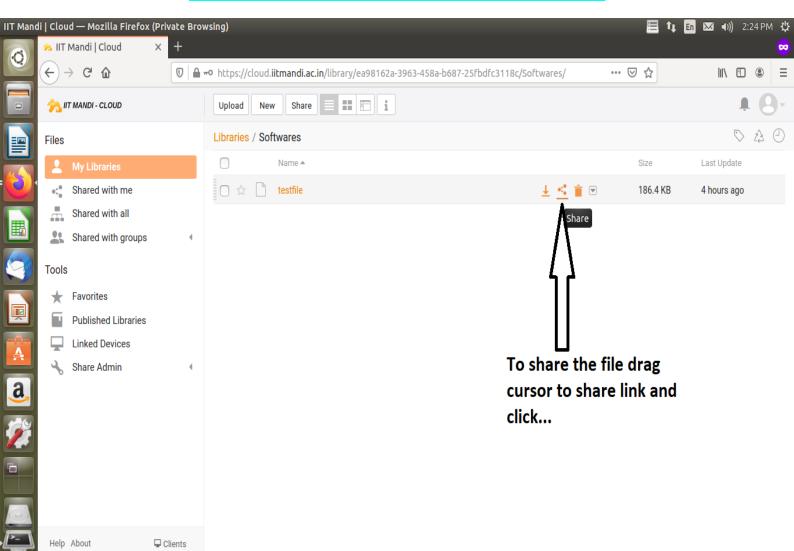

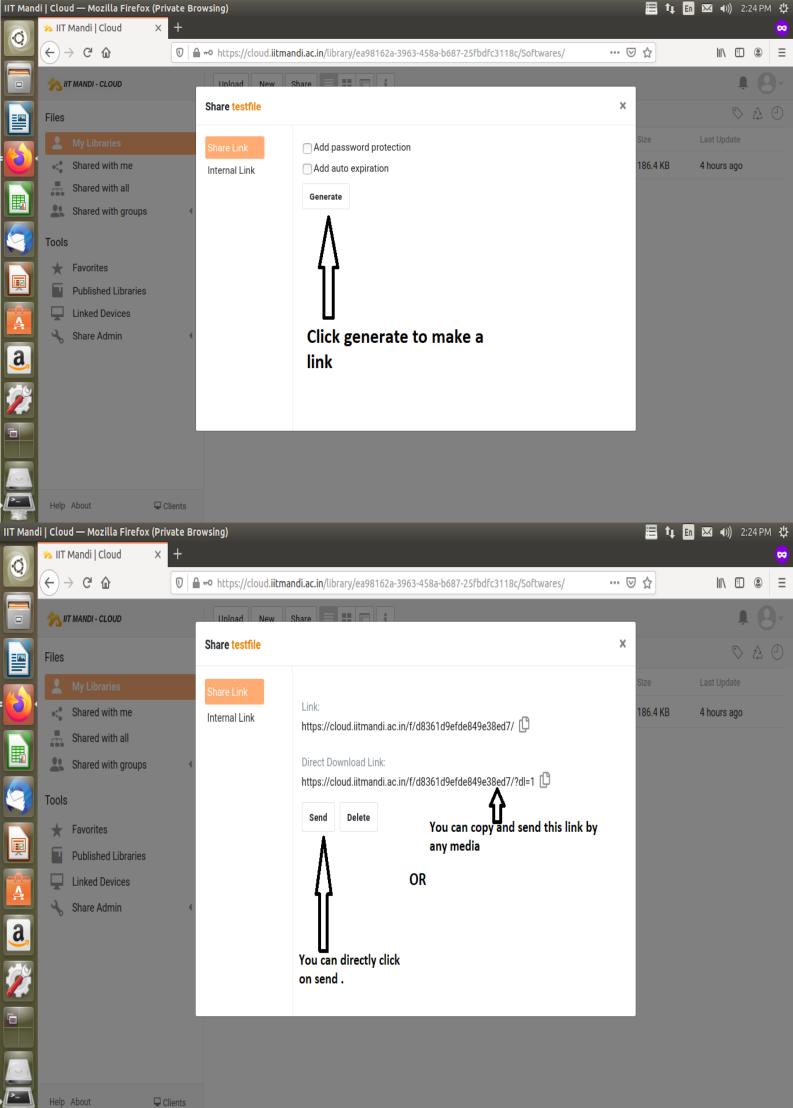

| IIT Mandi   Cloud — Mozilla Firefox (Private Browsing) 📃 👣 🖬 🖂 🜒 2:24 PM 🔱 |                                                             |                            |                                                                  |          |              |  |
|----------------------------------------------------------------------------|-------------------------------------------------------------|----------------------------|------------------------------------------------------------------|----------|--------------|--|
| 0                                                                          | 🐅 IIT Mandi   Cloud 🛛 🗙 🚽                                   | +                          |                                                                  |          |              |  |
|                                                                            | $( \leftrightarrow ) \rightarrow $ C $( \mathbf{\hat{c}} )$ | 🗊 🔒 🗝 https://cloud.iitman | di.ac.in/library/ea98162a-3963-458a-b687-25fbdfc3118c/Softwares/ | ⊠ ☆      | \ ⊡ ⑧ ☰      |  |
|                                                                            | <sub>ろ</sub> IT MANDI - CLOUD                               | Upload New Si              | hare = = = = :                                                   |          | <b>↓ 8</b> - |  |
|                                                                            | Files                                                       | Share testfile             |                                                                  | ×        | S & O        |  |
|                                                                            |                                                             | Share Link                 |                                                                  | Size     | Last Update  |  |
|                                                                            | ●<<br>● Shared with me                                      | Internal Link              | Link:                                                            | 186.4 KB | 4 hours ago  |  |
|                                                                            | Shared with all                                             |                            | https://cloud.iitmandi.ac.in/f/d8361d9efde849e38ed7/ 🗓           |          |              |  |
|                                                                            | Shared with groups                                          |                            | Direct Download Link:                                            |          |              |  |
| 9                                                                          | Tools                                                       |                            | https://cloud.iitmandi.ac.in/f/d8361d9efde849e38ed7/?dl=1        |          |              |  |
|                                                                            | ★ Favorites                                                 |                            | Send to:                                                         |          |              |  |
|                                                                            | Published Libraries                                         |                            | testing@iitmandi.ac.in                                           |          |              |  |
| A                                                                          | Linked Devices                                              |                            | Message (optional):                                              |          |              |  |
|                                                                            | 🔧 Share Admin                                               | 4                          |                                                                  |          |              |  |
| a,                                                                         |                                                             |                            | XXX                                                              |          |              |  |
|                                                                            |                                                             |                            |                                                                  |          |              |  |
|                                                                            |                                                             |                            | Send Cancel                                                      |          |              |  |
|                                                                            |                                                             |                            | Λ                                                                |          |              |  |
|                                                                            |                                                             |                            | ٦<br>٢                                                           |          |              |  |
|                                                                            | Help About 🖵 Clier                                          | nts                        | Send                                                             |          |              |  |

# Thankyou